# *G M S H - I N B E T R I E B N A H M E H I L F E*

Stand: Dokumentation 26.10.2001 Software v3.71 Dokumentenname: Gmsh

- Unterstützt den Anschluss und die Inbetriebnahme der GMS-Endstufen
- Ermöglicht die Einstellung und den Feinabgleich der Regel-Parameter
- Analyse angeschlossener Geräte (GMS-, GMS-I und Master-Karten)
- mit Online-Hilfesystem und Daten-Archivierung der Geräte–Einstellungen
- wird auch von anderen JBG-Programmen aufgerufen

#### Inhalt:

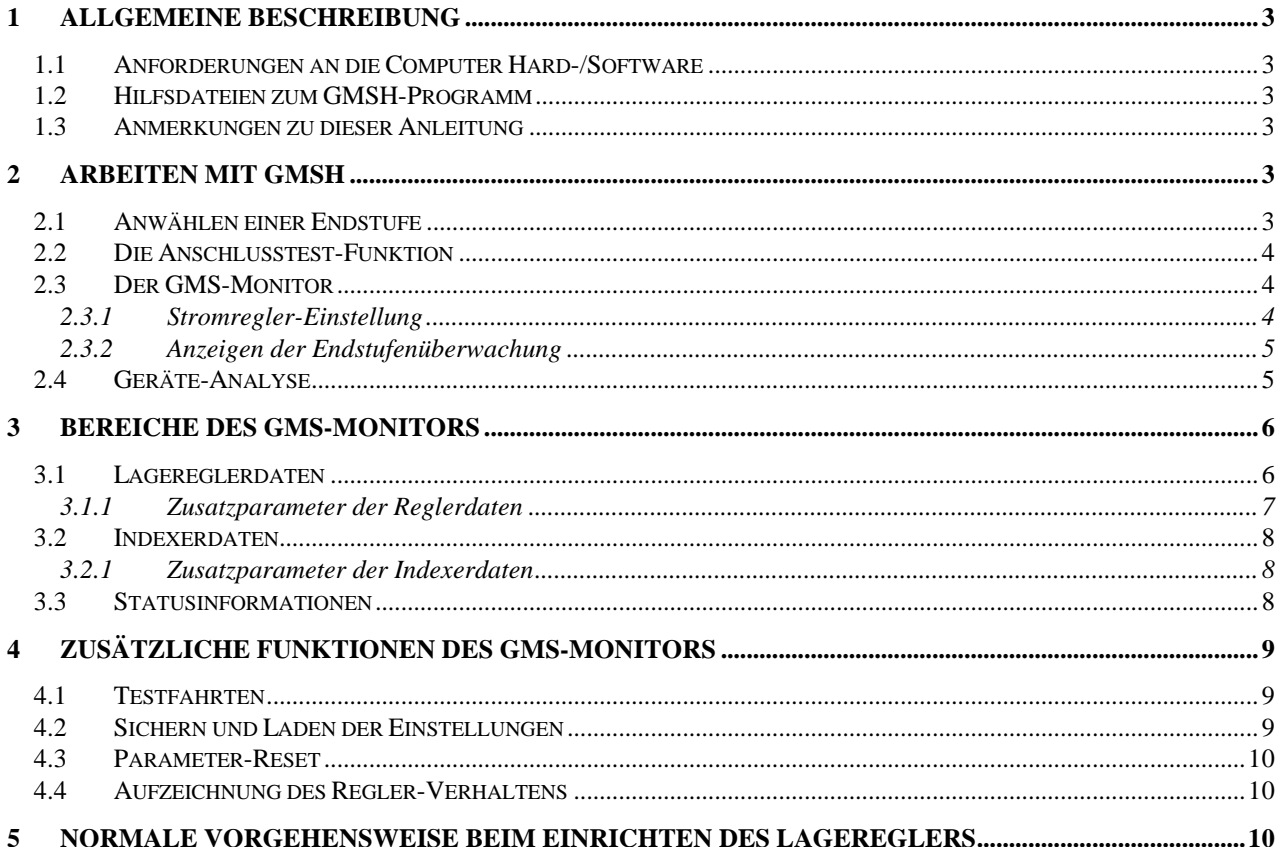

# *1 Allgemeine Beschreibung*

GMSH verfügt über zwei getrennte Funktionen, die den korrekten elektrischen Anschluss sowie die Parametereinstellung in GMS-Endstufen und GD96-Reglerkarten vereinfachen bzw. ermöglichen. Dazu werden Kommandos über eine RS422- bzw. RS232-Schnittstelle (je nach Geräteausstatung) an die Endstufe abgeschickt und Antworten von der Endstufe empfangen und ausgewertet.

Teile der Funktionen von GMSH werden aus anderen JBG-Programmen (wie z.B. ISOCAM) aufgerufen.

### *1.1 Anforderungen an die Computer Hard-/Software*

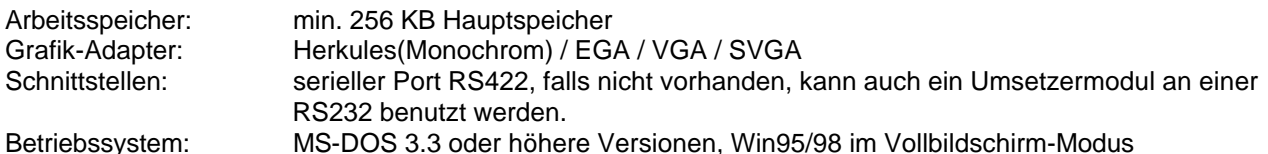

# *1.2 Hilfsdateien zum GMSH-Programm*

GMSH ist ein eigenständiges Programm mit Zusatzdateien, in welchen Texte, Hilfe-Informationen und Systemkonstanten gespeichert sind. Diese Dateien müssen zwingend vorhanden sein (im selben Verzeichnis wie GMSH.EXE), und zur entsprechenden Version von GMSH passen. Alle Dateien können mit einem ASCII-Editor bearbeitet werden. In den Dateien finden sich auch Vermerke über die Versionsnummer von GMSH, für die sie bestimmt sind:

- SYSDEF.GMH Festlegung der Grundeinstellungen von GMSH wie z.B.: Sprache beim Programmstart, Nummer des Seriellport, Editiermöglichkeit für Zusatzparameter, Farbeinstellungen...
- TEXT\_D.GMH Sprachanpassungs-Datei. Hier werden alle Texte aufbewahrt, die in GMSH auf dem Bildschirm angezeigt werden. Das '\_D' im Namen weisst auf die deutsche Version hin. Sie können Ihre eigene Sprachdatei generieren und jene mit einem anderen Namen (z.B.: \_GB) versehen. Diese Spachdatei können Sie (mittels der \_nn- Kennzeichnung) als Default in SYSDEF.GMH anwählen.

HELP\_D.GMH Hilfe-Text-Datei. Beinhaltet alle Texte die in der Hilfefunktion zur Anzeige kommen. Sie kann analog zu TEXT\_D.GMH sprachangepasst werden.

Zusätzlich ist noch die Datei GMSH.INI für einen korrekten Betrieb von GMSH notwendig.

## *1.3 Anmerkungen zu dieser Anleitung*

In dieser Beschreibung werden einige Abkürzungen benutzt, die auch das Lesen erleichtern sollen:

 «Taste» Taste auf der PC-Tastatur z.B.: «F1» = F1-Taste. GMSH GMSH-PC-Programm (GMSH.EXE). ISO-BToptional: am PC angeschlossenes Bedienteil, das Monitor/Tastatur ersetzen kann. <Taste> Taste des ISO-BT z.B. <F2> = F2-Taste.

# *2 Arbeiten mit GMSH*

Nach dem Aufruf von GMSH aus MS-DOS mit 'GMSH «Enter»' erscheint das Hauptmenü und das Schnittstellen-Definitionsfenster. Die F1-Taste liefert im Normalfall (nicht während der Eingabe eines Zahlenwerts) einen Hilfebildschirm, der kontextbezogene Unterstützung bietet.

## *2.1 Anwählen einer Endstufe*

Mit Hilfe der Angaben, die Sie im Schnittstellen-Fenster ändern können, findet GMSH den Weg zur gewünschten Endstufe...

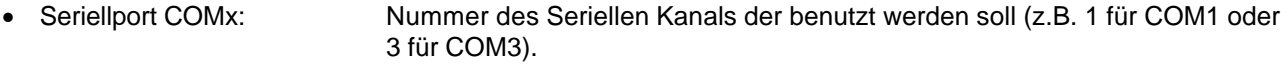

- Baudrate auf Seriellport: Standard-Einstellung ist hier 9600 Bd. Spezielle GMS-Karten arbeiten jedoch mit der höheren Übertragungsraten 38400 Bd, die hier eingestellt werden kann.
- Geräteadresse im System: Um mehrere GMS-Endstufen auf nur einem seriellen Kanal getrennt anspre-

chen zu können, muss jede Endstufe eine Adresse erhalten. Diese wird am DIL-Schalter eingestellt.

Wenn der Weg zur Endstufe mit den obigen Daten festgelegt ist, so können Sie mit «F2» zum Einrichten und mit «F3» zur Anschlusstest-Funktion gelangen. Falls der Weg nicht korrekt eingegeben wurde (keine Kommunikation mit der Endstufe zu Stande kommt) wird eine Fehlermeldung ausgegeben. Drücken Sie dann «ESC», um einen korrekten Weg zu definieren oder «Enter», um wiederholte Versuche zu machen, die Endstufe anzusprechen.

## *2.2 Die Anschlusstest-Funktion*

Diese Funktion ist hier nur kurz beschrieben. GMS-Endstufen müssen mindestens mit Softwareversion v1.54, GD96-Reglerkarten mit Version v3.08 ausgestattet sein; ist die Version generell kleiner als v1.54, erhalten Sie eine entsprechende Fehlermeldung. Der Anschlusstest wird durch ein Textfenster unterstützt, in dem die genaue Anleitung zur Vorgehensweise erläutert wird. Die Funktion ist in der Lage folgende Endstufe-/Motor-Typen zu erkennen.

- Gleichstrom-Bürsten-Motoren,
- bürstenlose Drehstrom-Motoren mit digitalem Rotorlagegeber oder analogem Resolver,
- 3-Phasen-Schrittmotoren,
- Hydraulik-Antriebe (GD96).

Sie können zusätzlich die Hilfefunktion mit «F1» zu Rate ziehen.

## *2.3 Der GMS-Monitor*

Durch den GMS-Monitor erhalten Sie alle wichtigen Einstellungen auf einer Bildschirmseite angezeigt; außerdem werden die Momentanwerte (Zustände) der Endstufe eingeblendet. Der GMS-Monitor stellt die eigentliche Einrichthilfe dar. Diese Funktion erlaubt einen Einblick in die momentanen Einstellungen und Stati der einzelnen GMS-Endstufe. Der Bildschirm ist in 3 Gruppen unterteilt: linkes Fenster = Regler-Daten, rechtes Fenster = Indexer-Daten, unterer Bereich = Statusinformationen. Regler- und Indexer-Einstellungen werden in der GMS-Endstufe in einem E²PROM aufbewart, was sie bei ausgeschalteter Spannung schützt. Somit werden diese Parameter normalerweise nur bei der Inbetriebnahme oder bei Anpassungen auf neue Mechanik-Eigenschaften eingestellt.

Ist das E²PROM der Endstufe nicht lesbar oder hat es ungültige Daten, so meldet sich der GMS-Monitor mit einem Fehler *'Geräteanalyse: MEM=NVP';* verlassen Sie in diesem Fall den GMS-Monitor, schalten Sie das Gerät aus und wieder ein und rufen GMS-Monitor erneut auf. Ist das Problem immer noch vorhanden, kann ein Parameterwert geändert werden, um das E²PROM neu zu beschreiben: z.B. P-Anteil ändern und GMS-Monitor verlassen.

Die Statusinformationen (unterer Bereich des Fensters) geben Aufschluss über den momentanen Zustand der Endstufe: Beschäftigt, Notaus-Situation...

#### 2.3.1 Stromregler-Einstellung

#### *Ändern Sie niemals Werte des Stromreglers ohne Rücksprache mit uns oder dem Maschinenhersteller*

Nur bei GMS96-Endstufen ist ein digitaler, programmierbarer Stromregler eingebaut. Bei älteren Endstufen (GMS92/94) ist auf der Reglerkarte ein entsprechendes Potentiometer eingebaut, mit dem der angegebene Spitzenstrom zwischen 50% und 100% variiert werden kann.

Die Stromregler-Einstellung kann aus dem GMS-Monitor sowie aus dem Anschlusstest mit «Alt+I» erreicht werden. Die folgenden Grössen sind zwar normal zugänglich, sollten aber auf den Vorgabewerten bleiben, die für den entsprechenden Motor angegeben werden.

#### • **Maximaler Strom**

Prozentuale Abschwächung des Spitzen-Ausgangsstroms der Endstufe. Mit dieser Einstellung passen Sie die Endstufe an den Spitzenstrom des einzusetzenden Motors an [10..100 %]. Der Endstufentyp muss dem Maschinenkennblatt entnommen werden, hier eine Tabelle der Spitzenströme:

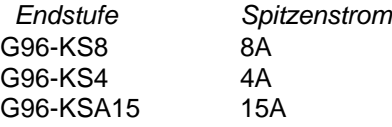

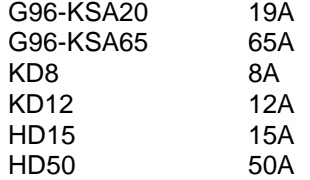

#### • **P-Anteil**

Proportional-Anteil [100..5000] (1000). Zu hoher P-Anteil bewirkt 'Zischen' des Motors!

#### • **I-Anteil**

Integral-Anteil [100..5000] (500).

Richtregel: Wert etwa auf halben P-Wert stellen. Zu hoher Wert bewirkt 'Pfeiffen' des Motors!

Die weiteren Grössen sind Werkseinstellungen, die nur nach Eingabe eines Sicherungscodes zugänglich sind.

#### • **Begrenzung**

Mit diese Einstellung wird der theoretisch maximale Strom der Endstufe auf den spezifizierten Wert begrenzt (Wert, der fest zur Servoendstufe gehört, darf nicht verändert werden).

#### • **Offsets U und V**

Nullpunktabgleich der Strom-Mess-Schaltung für die Phasen U und V.

# 2.3.2 Anzeigen der Endstufenüberwachung

Tritt im GMS-Monitor oder Anschlusstest eine Überwachungs-Situation auf (führt zum Abschalten der Lageregelung) so wird ein Fenster mit einem oder mehreren Kommentaren zur Fehlerursache eingeblendet. Mögliche Anzeigen sind:

- **Lageüberwachung** (Schleppfehler während Stillstand / unzulässige Achsbewegung)
- **Resolver-Ausfall** (Verbindung zum Resolver oder Resolver selbst defekt)
- **RLG-Anschluss** (blockkommutierte Motoren: Rotorlagegeber liefert falsches Signal)
- **Überspannung** (nur Servoantrieb: Bremsrampe zu steil, Ballastwiderstand defekt)
- **Unterspannung** (nur Servoantrieb: Beschleunigungsrampe zu steil)
- **Überlast Bremskreis** (nur Servoantrieb: durchschnittliche Bremsenergie zu hoch)
- **Übertemperatur Endstufe**
- **Übertemperatur Motor** (nur wenn Motor mit Temp.-Fühler ausgestattet)
- **Ausfall Zwischenkreis** (Versorgungsspannung für Antrieb fehlt, Sicherung?)
- **Phasenausfall Versorgung** (Versorgungskabel oder Sicherung(en) defekt)
- **Power-Fail** (24V-Versorgung der Endstufe war/ist unter 19V gesunken)
- **Endstufen-Modul** (kurzzeitige hohe Überlast der Endstufe oder Endstufe defekt)
- **Überwachung aktiv** (Situation kann nicht genauer spezifiziert werden)

# *2.4 Geräte-Analyse*

Diese Funktion, die Sie mit «F5» aus dem Hauptmenü erreichen, wird die angeschlossene Steuerung analysiert. Gefundene Karten werden mit Adresse, Namen, Versionsnummer und Optionenkennung aufgeführt; ausserdem findet eine Untersuchung der E/A-Hardware und des Programmspeichers statt. Folgende Meldungen können dabei auftreten:

- MEM=o.k. CNC- und PLC-Programme sind gültig (korrekt geladen bzw. leer).
- MEM=CNC? CNC-Programm ist nicht gültig (Download wurde abgebrochen oder Programm war zu lang).
- MEM=PLC? PLC-Programm ist nicht gültig (i.A. wegen Überlänge)
- MEM=C&P? CNC- und PLC-Programme sind nicht gültig.
- MEM=Pstp Die PLC steht. Grund: Programmfehler oder Speicherprobleme.
- IO=o.k. Ein-/Ausgabe-Hardware ist in Ordnung (karteninterne Aussage; es kann trotzdem ein Defekt an Ein-/Ausgängen vorliegen).
- IO=SPAx? Ausgabekarte SPA mit Adress-Einstellung x nicht ansprechbar.
- IO=SPEx? Eingabekarte SPE mit Adress-Einstellung x nicht ansprechbar.

# *3 Bereiche des GMS-Monitors*

# *3.1 Lagereglerdaten*

Die Lagereglerdaten definieren die Reaktion der Endstufe auf den Schleppabstand...

• **P-Anteil**

Proportional-Anteil: Dieser Zahlenwert wird mit dem momentanen Schleppabstand multipliziert und verursacht somit einen Strom der proportional zum Schleppabstand wächst. Beginnen Sie beim Einstellen der Parameter hier mit dem Wert 200 und erhöhen Sie in 100er-Schritten soweit, bis der Motor leicht unruhig wird. Nachfolgend sollte der Wert um 100 gesenkt werden.

• **Grenzfrequenz** (nur bei Schrittmotor-Software, - ersetzt P-Anteil) Frequenz, ab der die Endstufe auf die abfallende Drehmomentkurve des Schrittmotors Rücksicht nimmt. Die Eingabe sollte im Bereich 25..50 kHz liegen, wobei sich diese Frequenzangabe auf die Grundauflösung des Motors (normal 4800 Schritte/Umdrehung) bezieht. Dieser Parameter ist erst ab Endstufenversion v2.09 verfügbar.

• **I-Anteil**

Integral-Anteil: Diese Zahl bewertet einen Speicher, in dem die Schleppabstand (mit Vorzeichen) aufsummiert werden. Jede Millisekunde kommt ein neuer Schleppabstand-Wert hinzu. Wie man erkennen kann wird somit der Strom solange verändert, wie der Schleppabstand nicht Null ist. Üben Sie erst dann mit dem Integral-Anteil, wenn P- und D-Anteil eingestellt sind.

• **D-Anteil** *(nicht bei GD96)*

Differential-Anteil: Je kleiner dieser Zahlenwert wird, desto aggressiver reagiert die Endstufe auf Änderungen des Schleppabstands. Belassen Sie diesen Wert auf 200. Wenn überhaupt, senken Sie nur bis min. 130 ab, wenn der Motor nicht instabil wird.

• **Istwert-Korrektur** *(nur bei GD96 ab v3.68)*

Die Istwert-Korrektur ist für Achsen gedacht, deren Positions-Messung nacheilt (z.B. schwere Linearachsen mit Maßstab oberhalb der Tischführung). Hierbei wird die Istposition bei Beschleunigungsvorgängen so korrigiert, dass die *echte* Istposition nachempfunden werden kann. Die Beschleunigung wird durch den Unterschied zweier Geschwindigkeiten ermittelt, die T1 (siehe unten) ms auseinanderliegen. *Benutzen Sie die Istwert-Korrektur nur bei Achsen, die starke Probleme mit der Stabilität schon bei niedrigem P-Anteil zeigen*. Die optimale Einstellung des Parameters ist sehr stark von den mechanischen Gegebenheiten abhängig – erhöhen Sie den Wert (von 0 beginnend) in Schritten von 5 Einheiten bis max. 30. Ein durchschnittlicher Wert für T1 ist 10 ms; optimieren Sie T1 erst nachdem die Istwert-Korrektur gut eingestellt ist.

#### • **T1 Zeitkonstante**

Sie bestimmt die Zeitdifferenz, die der D-Anteil benutzt, um Differenzen im Schleppabstand zu bestimmen. Beginnen Sie hier mit 0; erhöhen Sie nur dann auf 1 oder 2, wenn der Motor (auch im Lauf) nicht unruhig wird.

#### • **kurze Abtastzeit**

Bei Standard-GMS-Karten ist nur die Einstellung 0 (1 Millisekunde) möglich. Bei GMS92/94-Karten mit spezieller Ausstattung kann die Abtastzeit auch auf 500ms (bei Eingabe von 1) reduziert werden.

• **I²t-Grenze**

Nennstrom (Dauerstrom) in Prozent des Maximalstroms (Siehe auch 'Stromregler'). Wenn der eingestellte Strom sich längere Zeit überhalb des Dauerstomes bewegt, wird die Endstufe den Strom auf den Dauerstrom begrenzen, um dem Motor zu schützen. Der Spitzenstrom ist nur für Beschleunigungs- und Bremszeiten vorgesehen.

• **Polzahl Mot/Res**

Nur bei sinuskommutierten Motoren (Resolver-Motoren). Verhältnis der Polzahlen des Motors zur Polzahl des Resolvers. Diese Polzahlen können im Anschlusstest ermittelt werden: Der Resolver erzeugt pro Pol 4096 Inkremente (Bsp.: 8192 Inkremente pro Umdrehung 2-poliger Resolver). Der Motor hat 6 stabile Lagen pro Pol beim *Test des Motoranschlusses* (Bsp.: 24 Lagenwechsel pro Umdrehung 4-poliger Motor)

• **Lageüberwachung** [0/1]

Diese Option ersetzt die Eingabe des Totbands in der Bildschirmmaske! Die Lageüberwachungs-Funktion kontrolliert die Stellung des Rotors (nicht bei Resolvermotoren) solange die Endstufe keine Fahrt ausführt. Dabei darf sich der Motor nicht mehr als 150° drehen, anderenfalls wird eine Überwachungsmeldung ausgegeben und die Endstufe stromlos geschaltet.

• **kein I bei Fahrt** [0/1]

Abschalten der Aufsummierung des Integral-Speichers während Fahrten. Der Speicher wird eingefroren. Dieses Verfahren verhindert, dass bei sehr dynamischen Vorgängen der Integral-Speicher überfüllt wird und nach der Fahrt zu einem starken Nachpositionieren führt.

# 3.1.1 Zusatzparameter der Reglerdaten

Diese Daten können durch einen Schalter in SYSDEF.GMH ausgeblendet werden und somit nicht u.U. editierbar sein. Anderenfalls erreichen Sie die Parameter, indem Sie im Regler-Fenster den Anzeigebereich mit den Pfeiltasten zu verlassen versuchen (z.B. Pfeil-Unten-Taste auf Position kein I bei Fahrt). Folgende Parameter sind zugänglich:

#### • **Feldsymmetrie und –Voreilung** (nicht bei GD96)

Diese beiden Parameter sind nur für Resolver-Motoren sinnvoll. Läuft der Motor in einer von beiden Richtungen besser bzw. schneller, so kann dies normalerweise durch eine Justierung der Feldsymmetrie kompensiert werden. Der *Anschlusstest* kann die korrekte Einstellung der Feldsymmetrie ausmessen und trägt sie in diesen Parameter ein. Im Normalfall ist dann eine Korrektur diesen Wertes nicht mehr nötig. Durch die Feldvoreilung kann der Motor bei hohen Drehzahlen eine Drehmomentsteigerung erfahren; dabei wird das Drehfeld proportional zur momentanen Drehzahl (Inkrementfrequenz) vorgestellt. Der Eingabebereich hängt stark von der Maximal-Drehzahl (-Inkrementfrequenz) des Motors ab, Sie sollten 30° bei Maximaldrehzahl nicht überschreiten.

#### • **GD-Topspeed** (nur bei GD96)

Angabe der Geschwindigkeit in kHz bei maximaler Sollspannung (+/- 10V) am Hydraulik-Ventil. Dieser Wert dient der Überwachung des Sollwertsignals, welche bei einem Ausfall der Istpositions-Erfassung (Glasmaßstab) die Regelung abschaltet und den Fehler ,Lageüberwachung' verursacht. Diese Art der Überwachung ist ausgeschaltet, wenn *GD-Topspeed* auf 0 gesetzt wird. Falls Sie unsicher sind, wie hoch *GD-Topspeed* sein müsste, geben Sie einfach einen kleinen Wert (z.B. 20 kHz) ein; die prinzipielle Funktion der Sollwertüberwachung bleibt trotzdem erhalten. Der Einmessen der Kennlinie ermittelt *GD-Topspeed* automatisch und Überlässt es dem Anwender, den Wert zu übernehmen.

#### • **Vorfilter** *bv* **und** *ba*

Speziell für GD96-Reglerkarten, aber auch für sonstige Antriebe mit gutem internem Geschwindigkeits-Regelverhalten kann hiermit der Vorfilter eingestellt werden. Sinn und Zweck eines Vorfilters ist es, dynamische Positions-Regelabweichungen zu minimieren. Dazu wird der Eingangs-Positionswert des Lagereglers in Fahrtrichtung derart vorverlegt, dass die physikalischen Eigenschaften der Regelstrecke kompensiert werden.

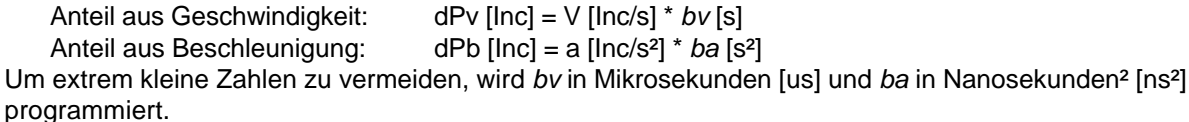

#### • **GD-Aus-Pegel**

Beim Einsatz von Hydraulik-Ventilen ohne Freigabe-Leitung hat die GD96-Reglerkarte bei inaktivem Lageregler nicht die Möglichkeit, die Achse abzuschalten; bei Ausgabe eines 0V-Pegels an das Ventil driftet die Achse langsam und undefiniert weg. Durch die Veränderung des Aus-Pegels kann diese Drift in eine definierte Richtung (weg vom Bearbeitungsraum) gelenkt werden.

#### • **Spez. Schalter**

Dies ist eine Sammlung einfacher Ein-/Aus-Schalter einzelner Funktionen. Die Summe der K-Werte der Schalter wird als Zahlenwert eingebenen bzw. angezeigt:

- K=1: Istwert vom Zähleingang statt vom Resolver (wenn Positions- und Rotorlage-Messung getrennt werden müssen)
- K=2: Überwachung der Motortemperatur aktiv. Ab HD97 v3.37. Muss aus beiben, wenn Endstufe auch bei kaltem Motor Fehler meldet (möglich bei alter Hardware). Entfernt ab HD97 v3.43.

#### • **In-Positions -Fenster und -Zeit**

Parameter für die In-Positions-Ermittlung (Genauhalt: z.B. für H2 Funktion in ISOCAM oder G61 in VOLLMA). Die Istposition des Antriebs muss (nach einer Fahrt) für mindestens *Zeit* [ms] im Bereich +/- *Fenster* [Inc] sein, bevor In-Position gemeldet wird. Die In-Positions-Meldung erfolgt auch mit dem Ausgang A 0.1; wird diese Spezial-Funktion nicht gewünscht, so ist der Wert des Positionsfensters negativ zu programmieren.

## *3.2 Indexerdaten*

Die Indexerdaten definieren des Verhalten der GMS-Endstufe beim Fahren...

- **max. Schleppabstand** [10..7000 Inc]
	- Wenn der Schleppabstand diesen Wert übersteigt erfolgt ein Schleppfehler, welcher die Lageregelung abschält - der Motor wird stromlos. Sie sollten den Wert soweit reduzieren, dass Sie bei maximalen Fahr-Parametern noch keinen Schleppfehler erhalten. Erfolgt ein Schleppfehler, ohne dass momentan eine Fahrt im Gange ist wird Lageüberwachung (statt Schleppfehler) gemeldet.
- Sin<sup>2</sup>-Rampen [0/1]

Art der Beschleunigungs- und Bremsrampen: 0=lineare Rampen, 1=sin²-förmige Rampen.

• **Motordrehrichtung**

Generelles Umkehren der Motor-Drehrichtung. Auch Referenzfahrten werden gespiegelt! Die Endstufe invertiert dabei sowohl das Vorzeichen des Istwert-Eingangs als auch des Sollwert-Ausgangs, was zur entsprechenden Reaktion führt ohne den Lageregel–Mechanismus zu beeinflussen.

• **Aufl.Zähleingang**

Bestimmt, wieviele Inkremente ein Impuls am Zähleingang bewirken soll. Wichtig bei der Anlieferung von Fahrinformationen von einer Interpolationskarte mit Schritt- und Richtungsausgang (z.B.: SML33). Der Zähleingang wird aktiviert, wenn Eilgang=0 oder 1 programmiert wird.

• **Bremsausgang**

Reaktion bei Überschreitung des max. Schleppabstands (=Schleppfehler/Lageüberwachung). 0=Regler macht Bremsversuch(e), 1=Eine externe mechanische Motorbremse wird durch Abfallen des Ausgangs 0.0 (=Bremsausgang) ausgelöst und der Motorstrom abgeschaltet. Folge: Der Motor trudelt aus, falls die mech. Bremse fehlt.

Die folgenden 4 Parameter werden normalerweise von anderen PC-Anwendungen (z.B. ISOCAM) oder steuerungsintern (z.B. ZGN) gesetzt. Sie dienen hier dazu, die Fahrprofile für Testfahrten einstellen zu können...

#### • **Eilgang**

Normale maximale Fahrgeschwindigkeit (M-Kommando). Geben Sie hier die Geschwindigkeit in Hz. ein, mit der Sie die Testfahrten ausführen wollen.

#### • **Suchgeschwindigkeit**

Geschwindigkeit für den langsamen Teil der Referenzfahrten (Freifahren des Referenznockens, Strichmarkensuche bei Encoder).

• **Beschleunigung**

Grösse des Beschleunigungswertes in Hz/ms. Bedeutung: Jede Millisekunde wird die Geschwindigkeit um den Beschleunigungswert (in Hz) erhöht.

• **Override**

Ist auf 1 zu setzen, wenn Sie einen, an der GMS-Endstufe angeschlossenen Override-Steller benutzen wollen.

## 3.2.1 Zusatzparameter der Indexerdaten

Diese Daten können durch einen Schalter in SYSDEF.GMH ausgeblendet werden und somit u.U. nicht editierbar sein. Anderenfalls erreichen Sie die Parameter, indem Sie im Indexer-Fenster den Anzeigebereich mit den Pfeiltasten zu verlassen versuchen (z.B. Pfeil-Unten-Taste auf Position Override). Folgende Parameter sind zugänglich:

#### • **Losekompensation Wert**

Die Losekompensation stellt einen elektronischen Spielausgleich dar. Dabei addiert die Endstufe bei positiver Bewegungsrichtung den hier in Inkrementen programmierten Wert zur Sollposition. Dies geschieht jedoch nicht apprupt, sondern mit der im folgenden Parameter programmierbaren Geschwindigkeit. Die Losekompensation ist ausgeschaltet, wenn Wert = 0 programmiert wird..

#### • **Losekompensation Geschwindigkeit**

Ausgleichsgeschwindigkeit in kHz (Inkremente pro Millisekunde) [1..255]. Beispiel: Wert = 10, Geschwindigkeit = 2: bei einer Richtungsumkehr der Achse ist das Spiel nach 5ms ausgeglichen.

## *3.3 Statusinformationen*

Die Statusinformationen dienen der Anzeige der momentanen Zustände einiger Endstufen-Eigenschaften...

• **Aktionsanzeige** BSY[#\*]

Busy = beschäftigt: #=Karte momentan beschäftigt, z.B. mit einem Fahrkommando bzw. CNC-Programm  $($  = nein, = ja),  $*$  = Veränderungsanzeige (siehe unten).

- **Not-Aus-Anzeige** NOT[#\*] Information über den Notaus-Zustand: #=aktueller Pegel ( \_ = 24V Normalzustand, = 0V Notaus-- Zustand), \* = Veränderungsanzeige (siehe unten).
- **Überwachungsanzeige** UEB[#\*] Hardwaremäßige Endstufenüberwachung:  $#=$ mom.Zustand  $($  = kein Überwachungs-Fehlerzustand, Über-/Unterspannung oder Übertemperatur haben die Endstufe abgeschaltet), \* = Veränderungsanzeige (siehe unten).
	- Bei Auftreten einer Überwachungs-Situation wird eine zusätzliche Klartext-Meldung angezeigt, die den Fehler genauer identifiziert (siehe 2.3.2). Ältere Endstufen sind jedoch teils nicht in der Lage, die genaue Ursache der Überwachung zu ermitteln; es wird dann eine globale Meldung angezeigt.

**Indexeranzeige** IDX[#\*] Kann der Indexer normale Fahr-Kommandos entgegennehmen? #=Aktivität ( \_ = Normalzustand: Indexer ist funktionsfähig, = inaktiv: nach Schleppfehler oder Notaus-Situation), \* = Veränderungsanzeige (siehe unten).

**Stromgrenz-Anzeige**  $1^{2t}$ [#\*]

Automatische Strombegrenzung: #=Aktivität ( \_ = normale Funktion der Endstufe: max. Strom ist verfügbar, = I<sup>2</sup>t-Stromgrenze aktiv: die Endstufe kann maximal den Dauerstrom (siehe Reglerdaten) einstellen, bis die Bedingung wieder beseitigt ist), \* = Veränderungsanzeige (siehe unten).

#### *Veränderungsanzeige \*:*

Manche, der oben genannten Zustände sind nur kurzzeitig sichtbar. Wenn sich ein Zustand ändert, so wird die entsprechende Veränderungsanzeige eingeschaltet. Diese Anzeigen bleiben aktiv, bis Sie sie mit der Leertaste gemeinsam zurücksetzen.

#### • **Strom-/Schleppabstands/Zwischenkreis-Monitor**

Schalten Sie zwischen Strom- und Schleppabstandsanzeige mit «F7» um. Der Stromwert wird in Prozent des Maximalstroms angegeben; der Schleppabstand in Inkrementen; es wird jeweils der Momentan- sowie der letzte Spitzenwert angezeigt (Peak-Hold-Funktion). Die Balkenanzeige stellt den momentanen Wert grafisch dar. Durch einen Schalter in SYSDEF.GMH kann eine logarithmische oder lineare Anzeige gewählt werden. Bei linearer Anzeige bedeuted ein Punkt 1 Ink. Schleppabstand bzw. 5% Strom (im ISO-BT ist keine Balkenanzeige vorhanden). Die Darstellung der Zwischenkreis-Spannung ist nur bei Endstufen HD97 und KD97 möglich.

# *4 Zusätzliche Funktionen des GMS-Monitors*

## *4.1 Testfahrten*

Diese Funktion dient der Feststellung des Verhaltens der Endstufe bei beliebigen Fahrten. Starten Sie Testfahrten mit den eingestellten Parametern, indem Sie «+» oder «-» drücken (ISO-BT: Punkttaste <.> entspricht «+»). Vor jeder Fahrt wird die Endstufe initialisiert (Fehlerzustände beseitigt, wenn möglich). Die Eingabe der Fahrstrecke ist nach Drücken von «F6» möglich. Das Abbrechen laufender Fahrten ist mit der Leertaste möglich (auch Löschen der Veränderungsanzeigen).

# *4.2 Sichern und Laden der Einstellungen*

**Wichtig:** Das Sichern der veränderten Werte in der Servoendstufe geschieht automatisch beim Verlassen des Regler/Indexer Menüs und hat nichts mit der hier beschriebenen Sicherungsfunktion auf Datenträger des Rechners zu tun! Also: Zum normalen Sichern der Reglerdaten einfach das Regler/Indexer-Menü verlassen (ESC). Die Anlage nicht vorher ausschalten! Falls Veränderungen der Stromreglerdaten stattgefunden haben, muss die Endstufe zum speichern der Einstellungen u.U. die PLC löschen; diese wird jedoch durch eine entsprechende Meldung angezeigt.

Sichern Sie die angezeigten Regler- und Indexer-Werte in einer Datei auf Festplatte oder Diskette mit «F2» oder Laden Sie eine zuvor gesicherte Einstellung mit «F3». Es wird jeweils ein Verzeichnis zur Auswahl des Dateinamens angeboten. Bei GD96-Reglerkarten kann hierbei auch die Ventil-Kennlinie gespeichert bzw. geladen werden. Vor dem Überschreiben bereits vorhandener PC-Dateien wird durch eine explizite Meldung gewarnt.

Die Dateien aufdem PC erhalten die Erweiterung .CNF und können mit dem Programm PR.EXE ausgedruckt werden, wobei die Abkürzungen der Wertenamen in klar lesbare Texte umgewandelt werden. Benutzen Sie hierzu den Aufruf: "PR ffff.cnf /c" (PR.EXE muss mindestens die Version 2.07 haben).

# *4.3 Parameter-Reset*

Um die Parameter der Endstufe auf die Grundeinstellungen zurückzusetzen, drücken Sie «F4». Bei dieser Funktion werden sämtliche Parameter (also auch P-Anteil...) beeinflusst; bedenken Sie bitte mögliche Auswirkungen (z.B. Schleppfehler wegen zu geringem P-Anteil) bevor Sie die Funktion benutzen. Aufgrund dieser Gefahr muss nach «F4» noch mit «F2» bestätigt werden.

# *4.4 Aufzeichnung des Regler-Verhaltens*

Im GMS-Monitor ist eine Funktion intergriert, die es erlaubt den Aufzeichnungs-Mechanismus der Endstufe (GMS ab Version 1.51) anzustoßen und aufgezeichnete Daten aus der Endstufe zu laden und grafisch darzustellen. Nach dem Aufruf des GMS-Monitors muss der Aufzeichnungs-Mechanismus in der Endstufe durch Drücken von «F9» eingeschaltet werden. Die Endstufe zeichnet nun fortlaufend (jede Millisekunde) die Sollgeschwindigkeit sowie den Schleppabstand auf und füllt dabei einen Buffer, der die letzen 5 Sekunden speichert. Durch einen weiteren Druck auf «F9» wird die Aufzeichnung gestoppt und die Daten der letzten Sekunden ausgelesen; anschliessend erfolgt eine grafische Auswertung durch das Hilfsprogramm GRAFIC.EXE, welches im Pfad von GMSH vorhanden sein muss. Die Übertragung der Daten dauert ca. 50 Sekunden; interessieren Sie z.B. nur die letzten 2 Sekunden, so können Sie nach der Anzeige von '-2.0s' die Taste «F2» drücken, um das Hochladen vorzeitig zu beenden.

Das Programm GRAFIC.EXE zeigt die Daten in der folgenden Form an (siehe Bild rechts). Die Zahlen an der Y-Achse sind Maximalwerte der Graphen, welche Sie mit «1» und «2» anwählen können. Ausserdem ist es möglich den Maßstab der X-Achse von Total (alle Werte auf dem Schirm) auf 1:1 (=maximale Auflösung) mit «F2» umzuschalten. Unter *1:1* wird das Bild mit den Links- und Rechtspfeiltasten verschoben. Die Normierung der Y-Achse mit «F3» passt die Größe der einzelnen Graphen so an, dass sie den Anzeigebereich möglichst gut ausfüllen. Überschwinger über die Sollendposition einer jeweiligen Fahrt werden mit ihrem Wert an der entsprechenden X-

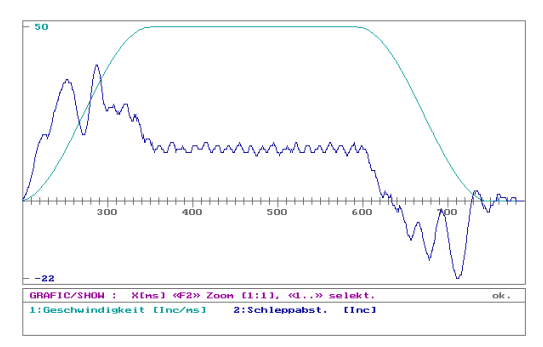

Achsen-Position angezeigt. Hierzu werden die Werte in einem Bereich von –30 bis +50 ms um das jeweilige Fahrtende untersucht.

# *5 Normale Vorgehensweise beim Einrichten des Lagereglers*

Die Einstellung der Lagereglerwerte erfordert etwas Fingerspitzengefühl. Die sicherste Möglichkeit eine brauchbare Einstellung zu finden ist folgende...

- 1. Stellen Sie folgende Werte ein: P-Anteil 200, I-Anteil 0, D-Anteil 200, Zeitkonstante 0.
- 2. Setzen Sie die I²t-Grenze auf 30%. Kontrollieren Sie, ob das Totband (falls angezeigt) inaktiv ist und die Abtastzeit auf 1ms steht (0). Ausserdem sollte die Option Override auf 0 und Bremsausgang auf 1 stehen. Der maximal zulässige Schleppabstand sollte min. 500 betragen.
- 3. Geben Sie als Fahrstrecke 10 Inkremente ein («F6») und aktivieren Sie den Lageregler durch Drücken von «F10». Der Motor sollte nun bestromt sein.
- 4. Erhöhen Sie nun in kleinen Schritten (jew. 10%) den P-Anteil und achten Sie darauf, dass der Motor nicht zu brummen bzw. zittern beginnt. Führen Sie jeweils wenigstens eine Testfahrt mit «+» oder «-» aus. Wenn der Motor unruhig wird, reduzieren Sie den P-Anteil wieder.
- 5. Erhöhen Sie die Zeitkonstante auf 1 oder 2 falls dies die Stabilität um die Sollposition verbessert. Achten Sie dabei auch auf den Schleppabstands-Monitor.
- 6. Falls Sie sehr exakte Endpositionen benötigen, aktivieren Sie den I-Anteil in 100er-Schritten bis max. 800. Testen Sie mit jeder Einstellung das Verhalten bei und nach Fahrten. Sollte der Motor stark Nachpositionieren, schalten Sie die Option 'kein I bei Fahrt' ein und testen Sie erneut.